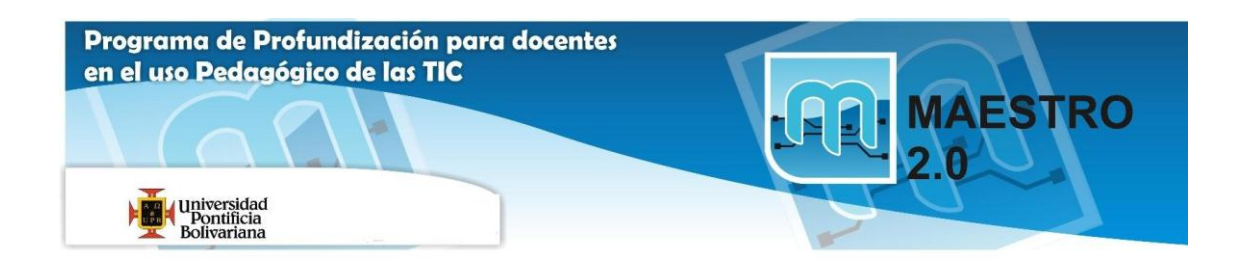

Ayuda Actividad 1: EMPEZANDO A TRABAJAR CON EXCEL

 Para acceder a la celda *B1* y a continuación a la *B2, C2, C1 y B1* utiliza las flechas del teclado (**FLECHA ARRIBA**, **ABAJO**, **IZQUIERDA**, **DERECHA**).

 Para acceder a la celda *AB200* y a continuación a la *C3, B99 y P87* utiliza la opción **Ir a...** del menú **Edición.**

 Para acceder directamente a la celda *A1* y a continuación a la *A65536, IV65536 y IV1*, utilizar las combinaciones de teclas vistas **(***CTRL+INICIO, FIN FLECHAS***).**

 Para desplazarnos a la celda *K80* y a continuación a la *B45 y T120* utilizar las barras de desplazamiento, tanto vertical como horizontal.

 Para acceder a la *Hoja3*, y a continuación a la *Hoja2* presionar sobre las etiquetas de las hojas del libro de trabajo.

 Para ir directamente a la hoja siguiente (*Hoja3*) y a continuación a la hoja anterior (*Hoja2*) utilizar las combinaciones de teclas (**CTRL+REPAG**, **CTRL+AVPAG**).

ves a la celda *A1* de la *Hoja1*.

Escribe el número *100*.

Escribe *200* en la celda *B1.* 

Para multiplicar el contenido de ambas celdas escribir en la celda **D1** *= A1\*B1*.

Escribe *2* en la celda *A1*.

Haz clic sobre el botón guardar y **cerrar x** de la barra de menú.